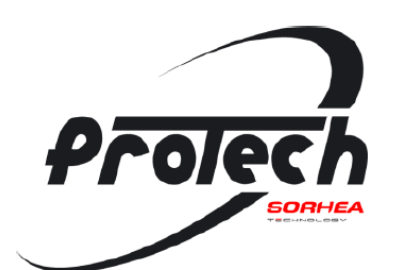

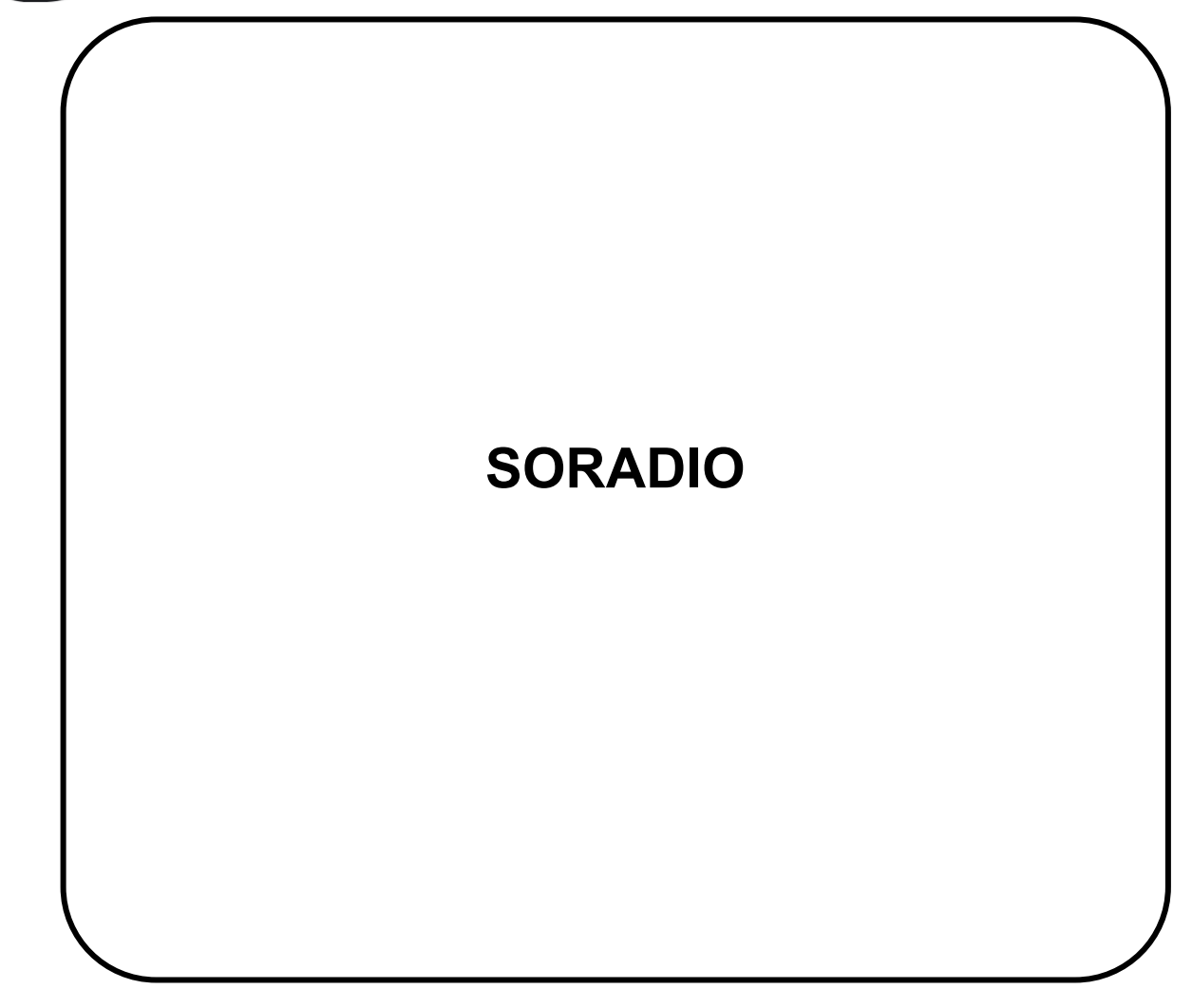

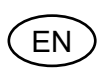

**SORADIO Installation instructions - [Pages 2-1](#page-3-0)5**

# **CONTENTS**

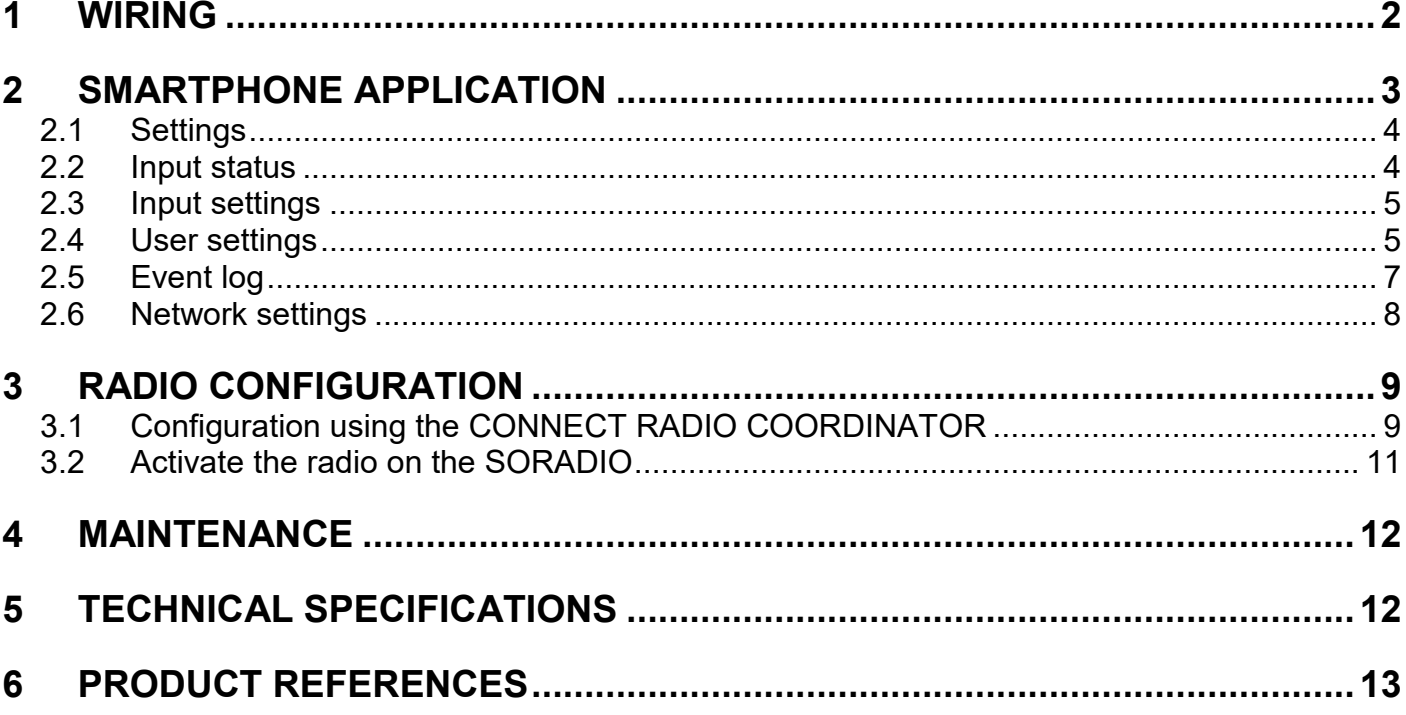

# **PROTECH SORADIO**

## <span id="page-3-0"></span>**1 WIRING**

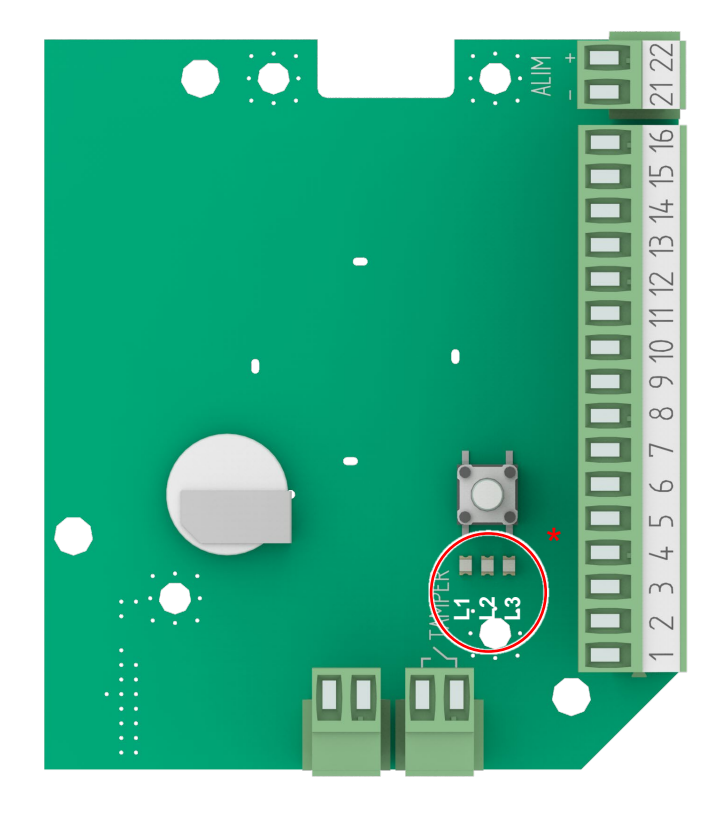

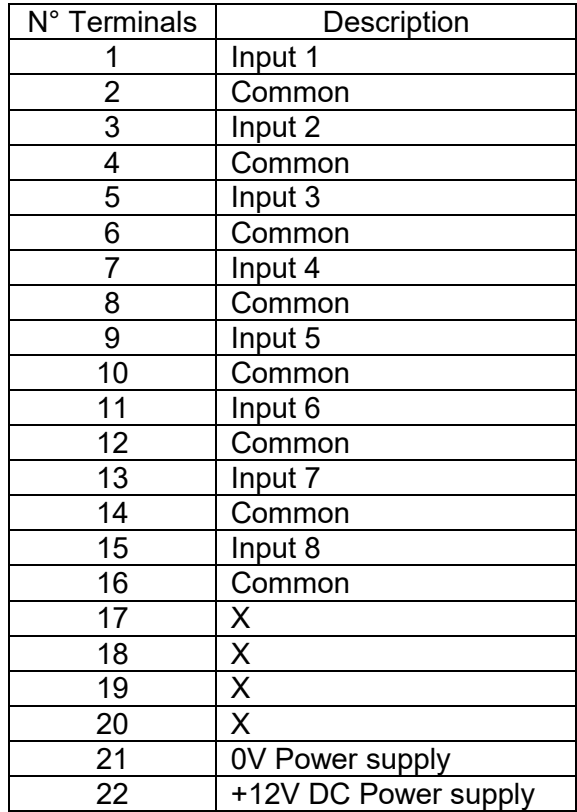

Note: All common inputs are connected together.

Example of input wiring:

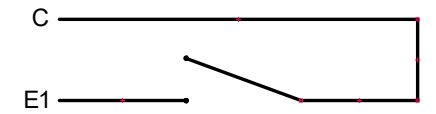

The inputs are seen out of alarm when they are closed. They are seen in alarm when they are open (Positive security).

## **\* LEDs status L1, L2 et L3:**

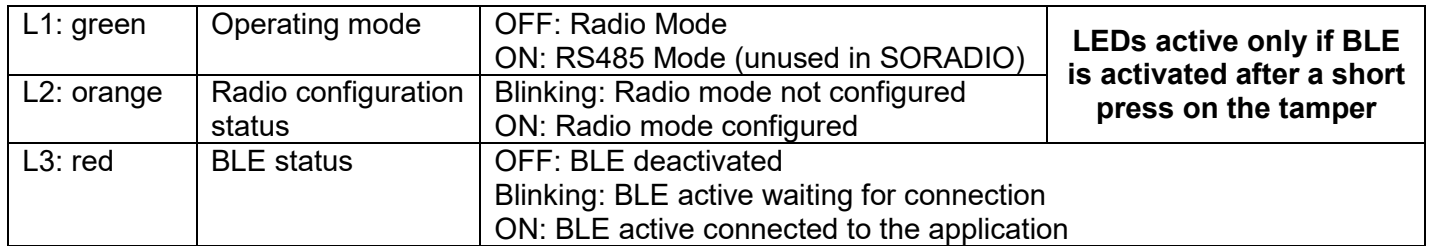

## **Maximum length of 12V DC power supply cables:**

(cable type SYT1 shielded)

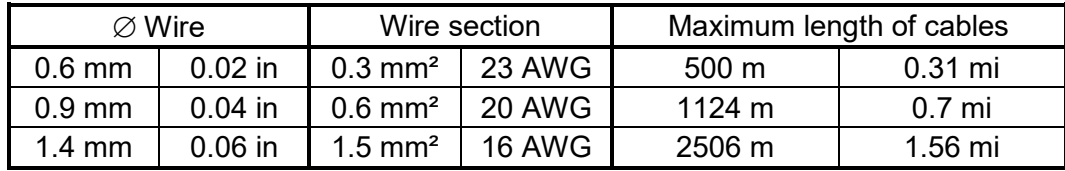

**Note:** When using the same cable to supply power to several components, the indicated distances should be divided by the number of connected components. When using several wires with the same section in parallel by polarity, the indicated distances should be multiplied by the number of connected wires.

# **PROTECH SORADIO**

# <span id="page-4-0"></span>**2 SMARTPHONE APPLICATION**

Note: The smartphone application is compatible from Android 4.1 or higher.

1. Download the smartphone application "Sorhea Connect".

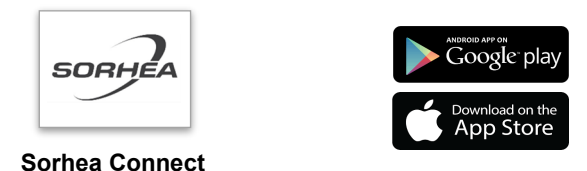

2. Launch application "Sorhea Connect". Authorize activation of Bluetooth if requested to do so by the application.

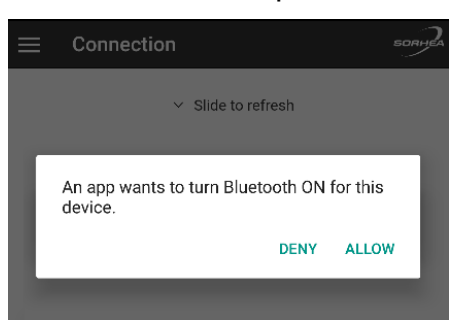

3. Press the tamper switch very briefly (1s) to activate the BLE connection of the SORADIO.

Note: the connection remains active as long as the SORADIO is connected to the smartphone application. It is deactivated when the cover is closed (tamper closed) or after 1 minute of inactivity (application closed).

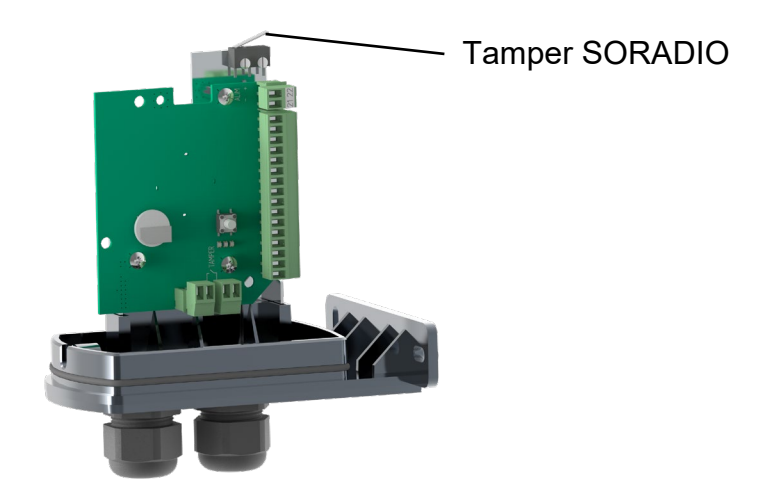

4. Launch the search.

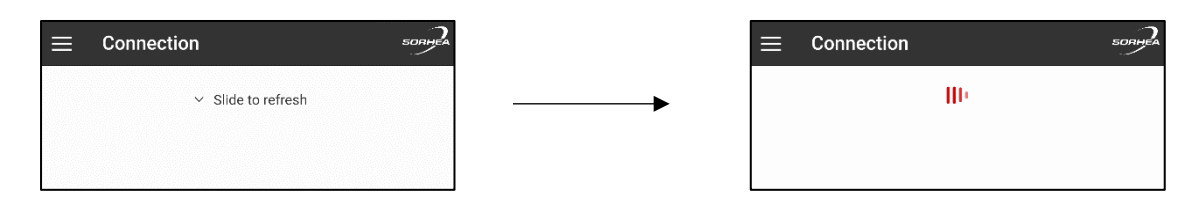

# 5. Click on the product found.

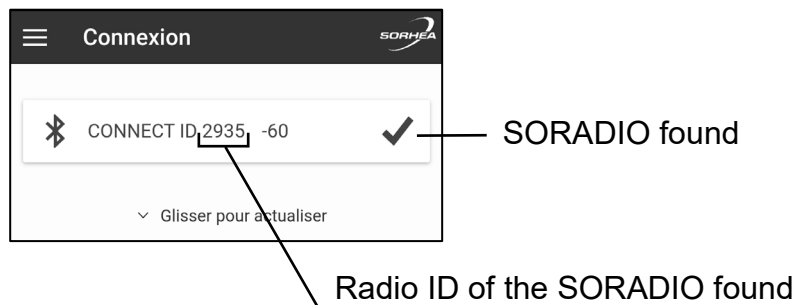

identical to the sticker on the card.

# <span id="page-5-0"></span>**2.1 Settings**

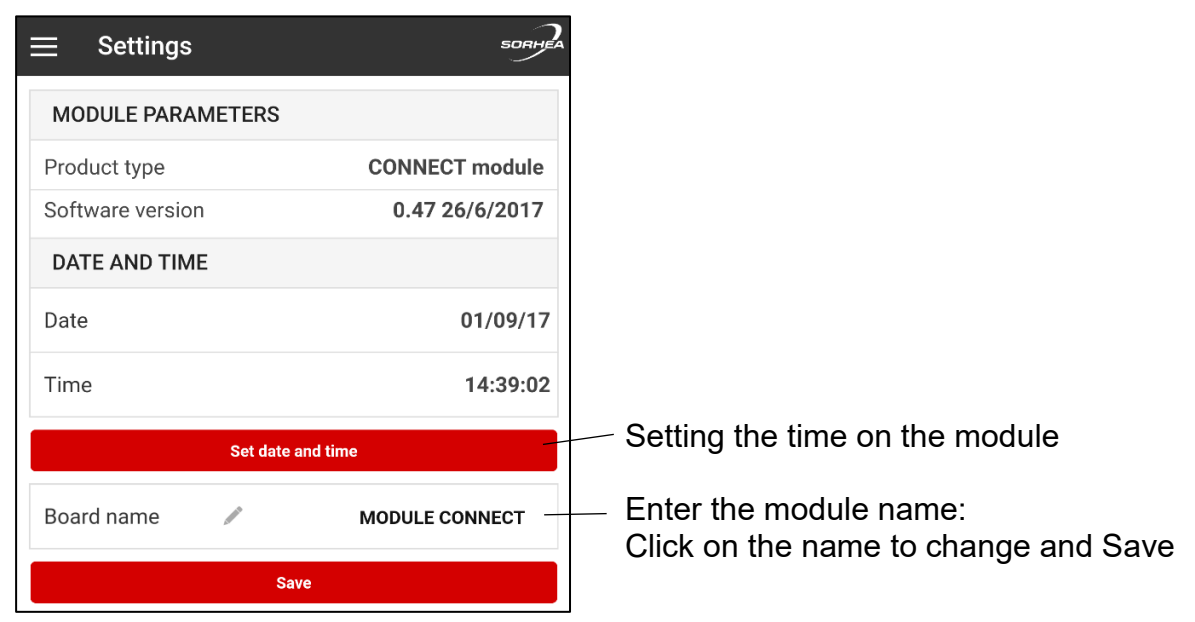

## <span id="page-5-1"></span>**2.2 Input status**

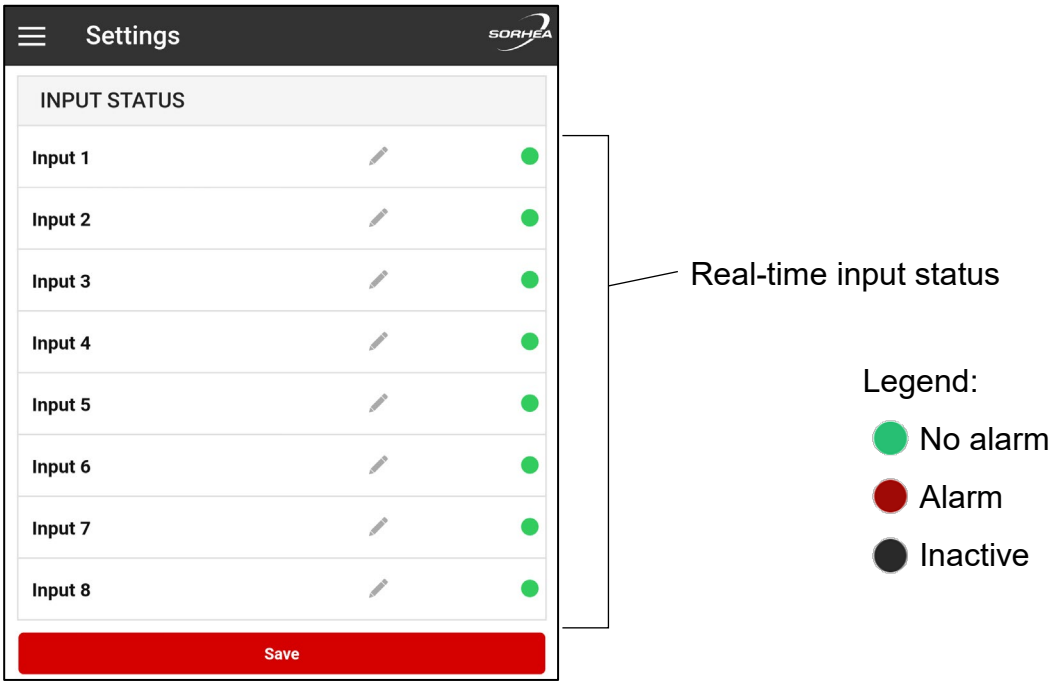

Note: It is possible to customize the name of an input. Click on the name to change and Save.

## <span id="page-6-0"></span>**2.3 Input settings**

Each input can be:

- Enable / disable input.
- Eject input.

To apply the changes, click Save.

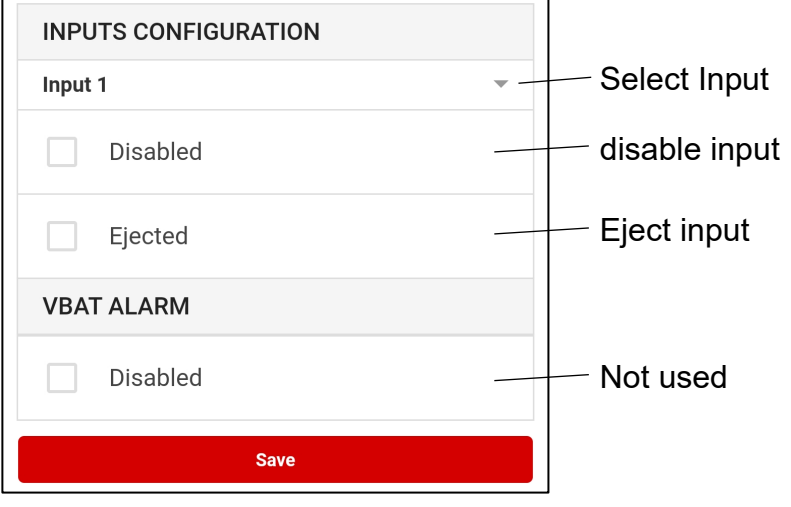

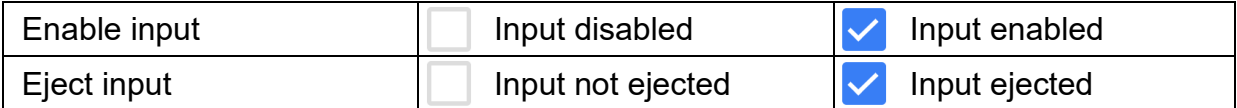

Note: It is only possible to eject an input if it is enable.

Input disable = Relay associated forced in alarm Input ejected = Relay associated forced out alarm.

## <span id="page-6-1"></span>**2.4 User settings**

Managing user settings allows saving settings or applying settings to inputs: name and status of inputs (activated, ejected).

## **2.4.1Saving user configuration**

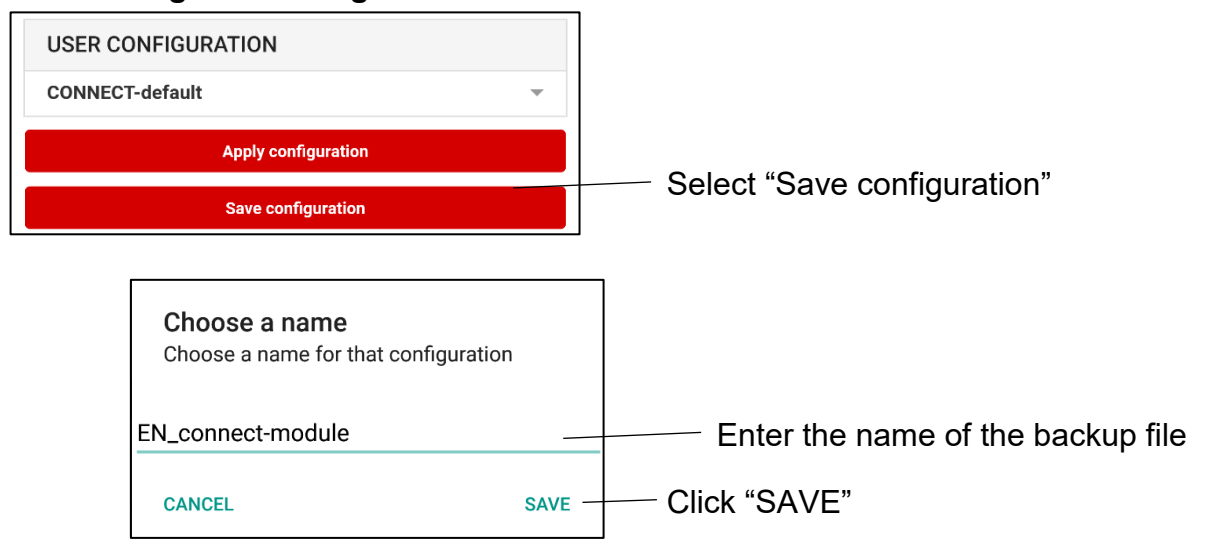

# **2.4.2Applying an existing user setting**

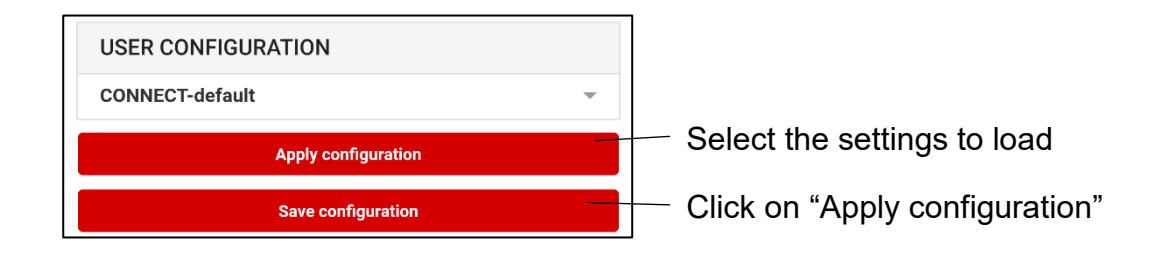

By default, the application offers the following setting options:

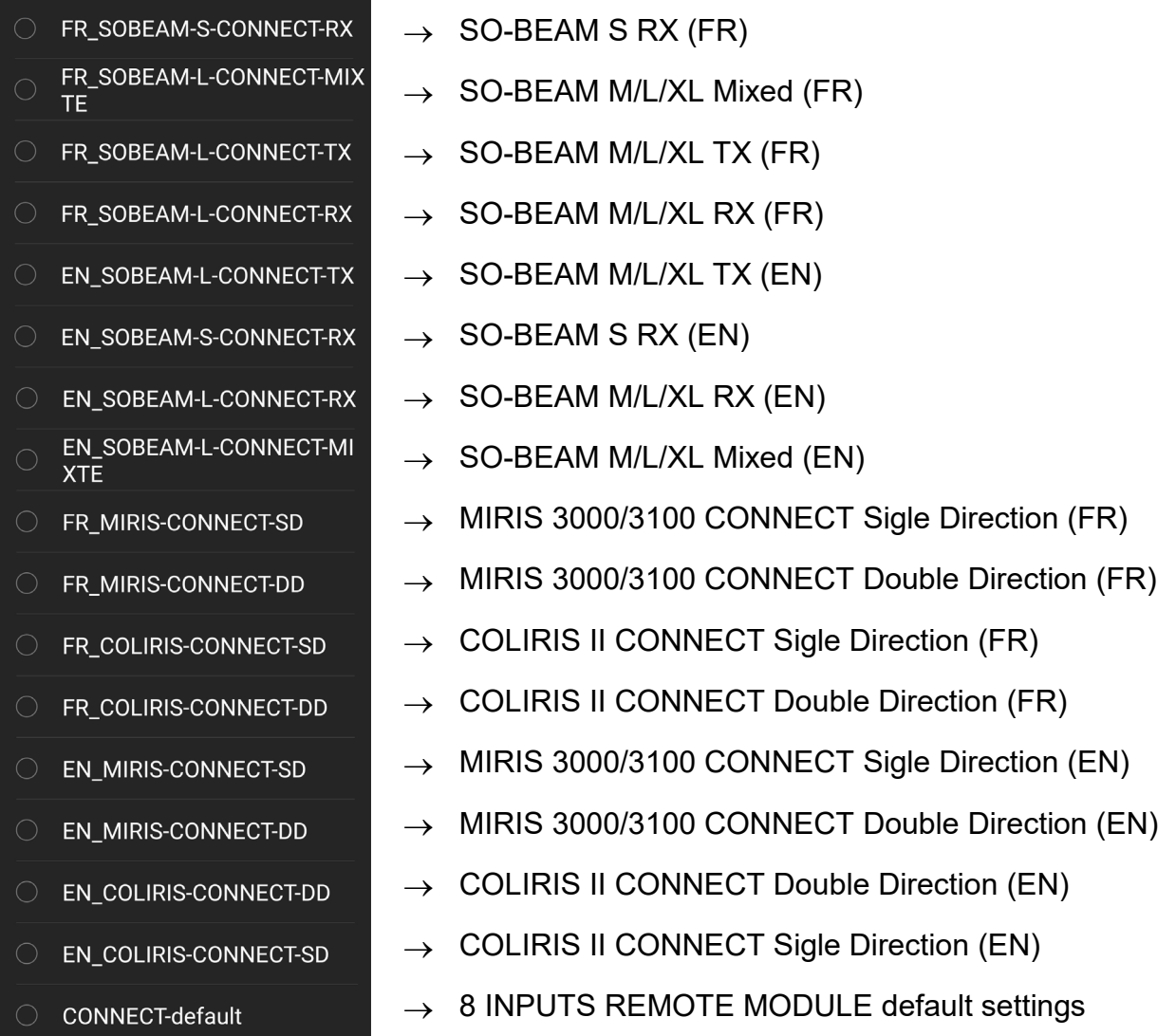

# <span id="page-8-0"></span>**2.5 Event log**

1. Click on Menu

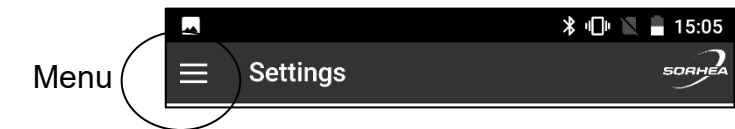

2. Click on Event log

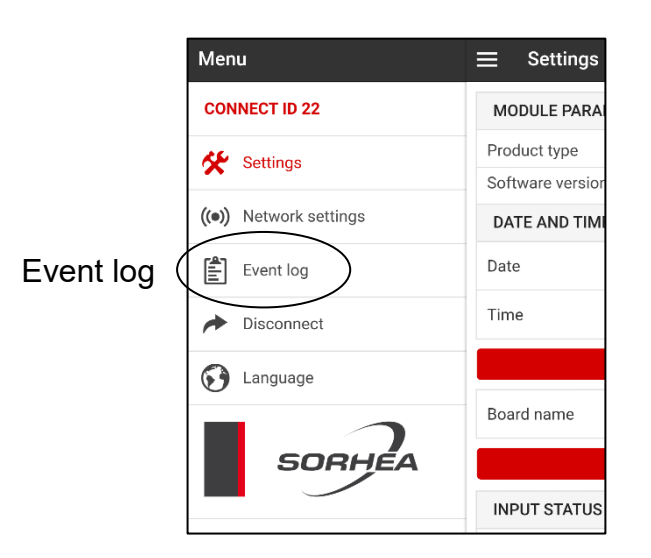

## 3. View event log

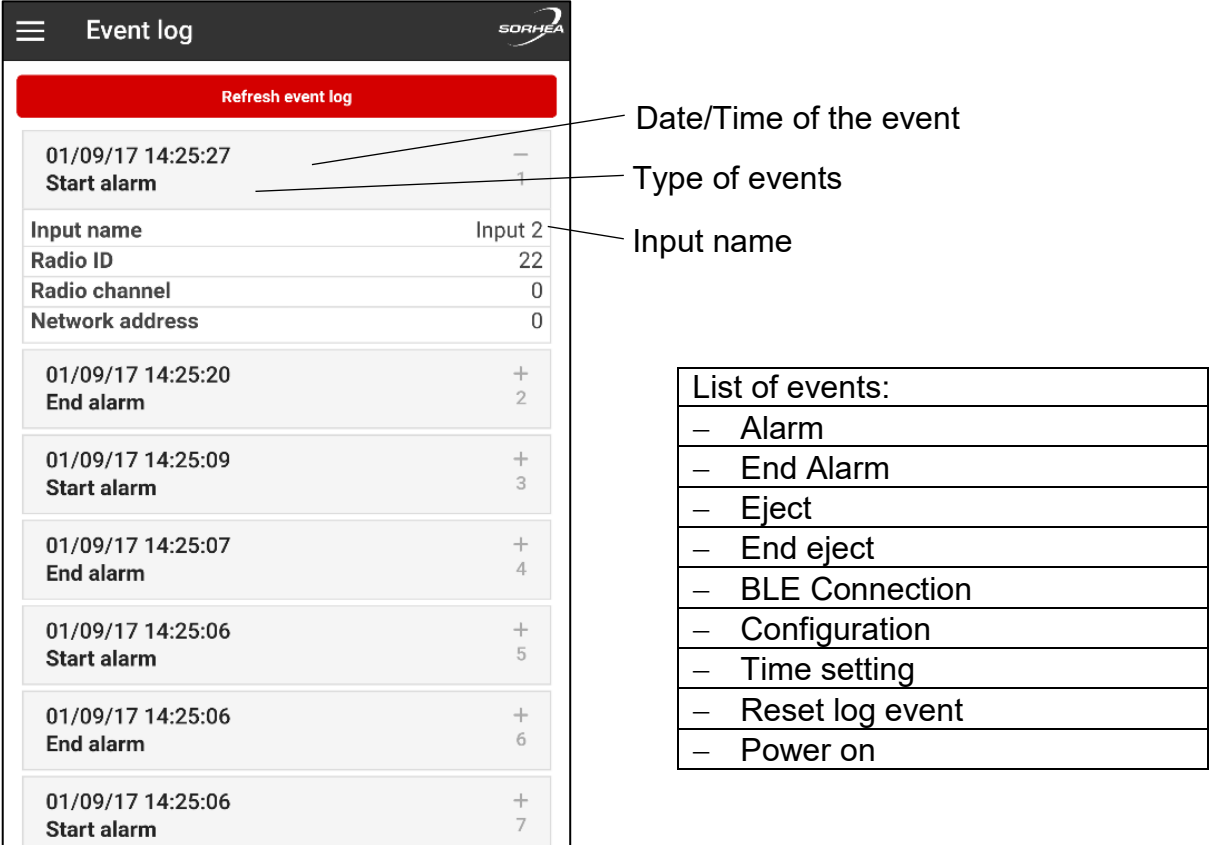

# <span id="page-9-0"></span>**2.6 Network settings**

1. Click on Menu

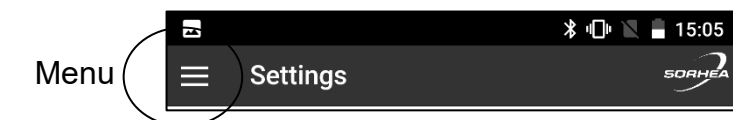

2. Click Network settings

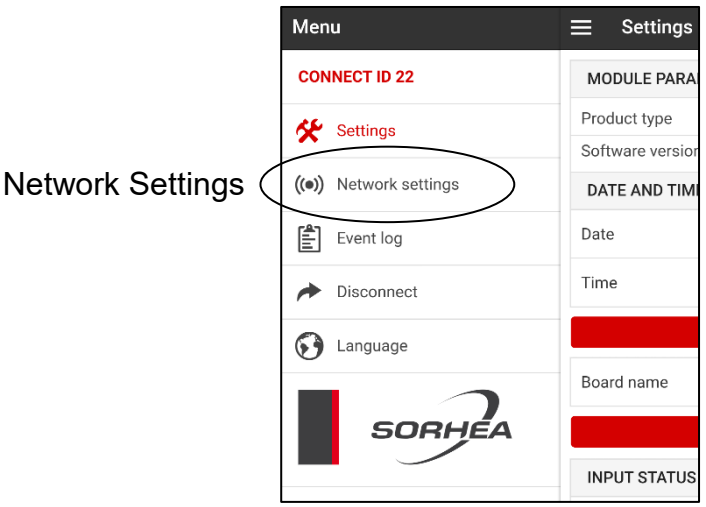

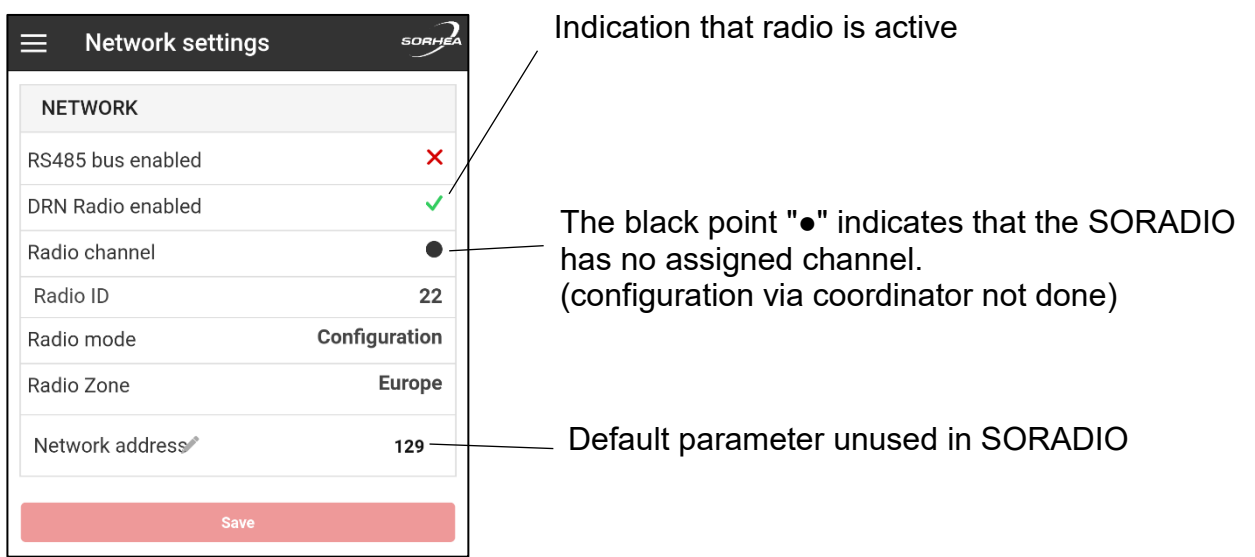

# <span id="page-10-0"></span>**3 RADIO CONFIGURATION**

# <span id="page-10-1"></span>**3.1 Configuration using the CONNECT RADIO COORDINATOR**

- 1. Enable radio, see [§3.2.](#page-12-0)Activate the radio on the SORADIO. Note: By default, the radio is disabled.
- 2. Refer to manual CONNECT RADIO COORDINATOR NT400 to start radio search.
- 3. SORADIO settings and status from UNIVERSAL MAXIBUS

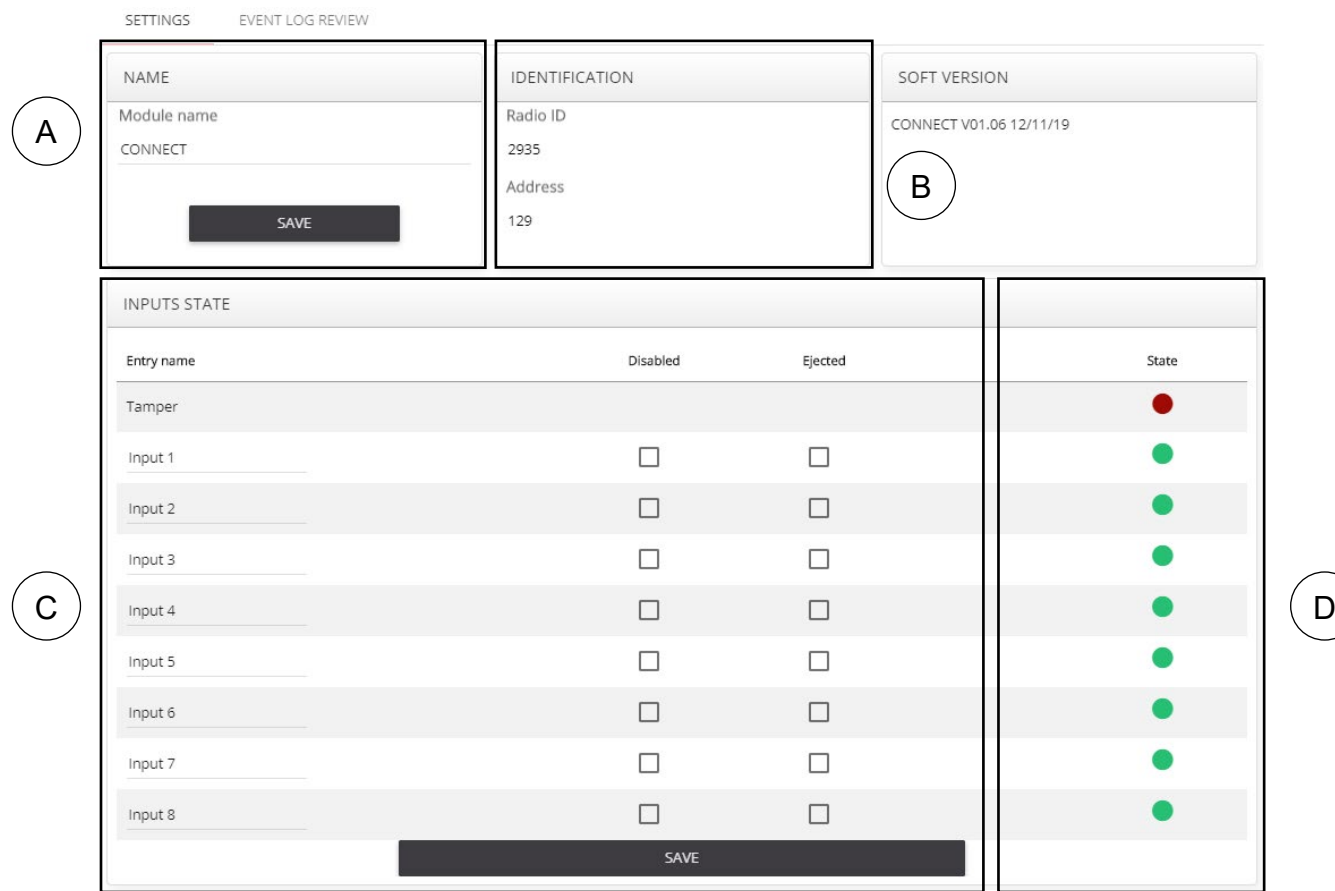

- A. Product Name: Possibility to customize the name of the connected product. Change the name and click SAVE.
- B. Reading network address RS485 (unused in SORADIO).
- C. Input management:

For each input, it is possible to:

- Customize the name of the input.
- Enable / disable input.
- Input ejection.
- To apply changes, click on SAVE.

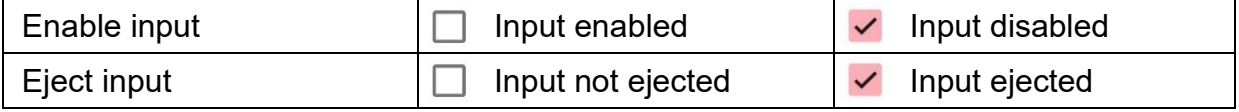

D. Note: It is only possible to eject an input if it is enable.

Input disable = Relay associated forced in alarm Input ejected = Relay associated forced out alarm.

E. Input State (Note: status not available in radio mode)

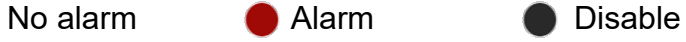

## 4. SORADIO Event log

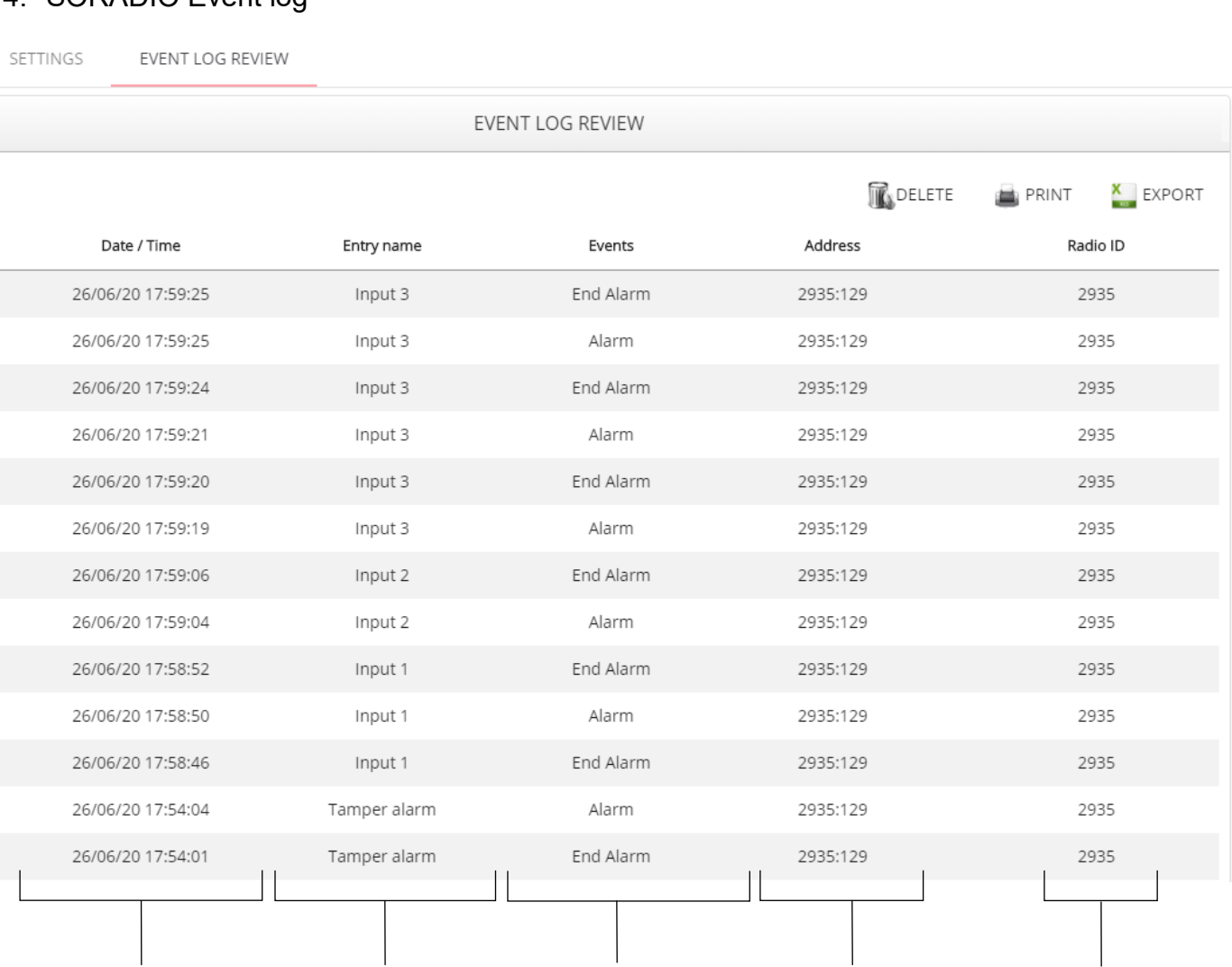

List of "Events" available in event log:

- − Start alarm − <del>contract</del> and a power on
- − End alarm **− time setting**
- 
- 
- 
- 
- − Eject − Change configuration

address

ID Radio

− End eject − Reset event log

Date Input Events ID Radio : Network

# <span id="page-12-0"></span>**3.2 Activate the radio on the SORADIO**

Note: radio activation allows resetting the radio configuration on the SORADIO and switching to radio search (wait for pairing with the CONNECT RADIO COORDINATOR)

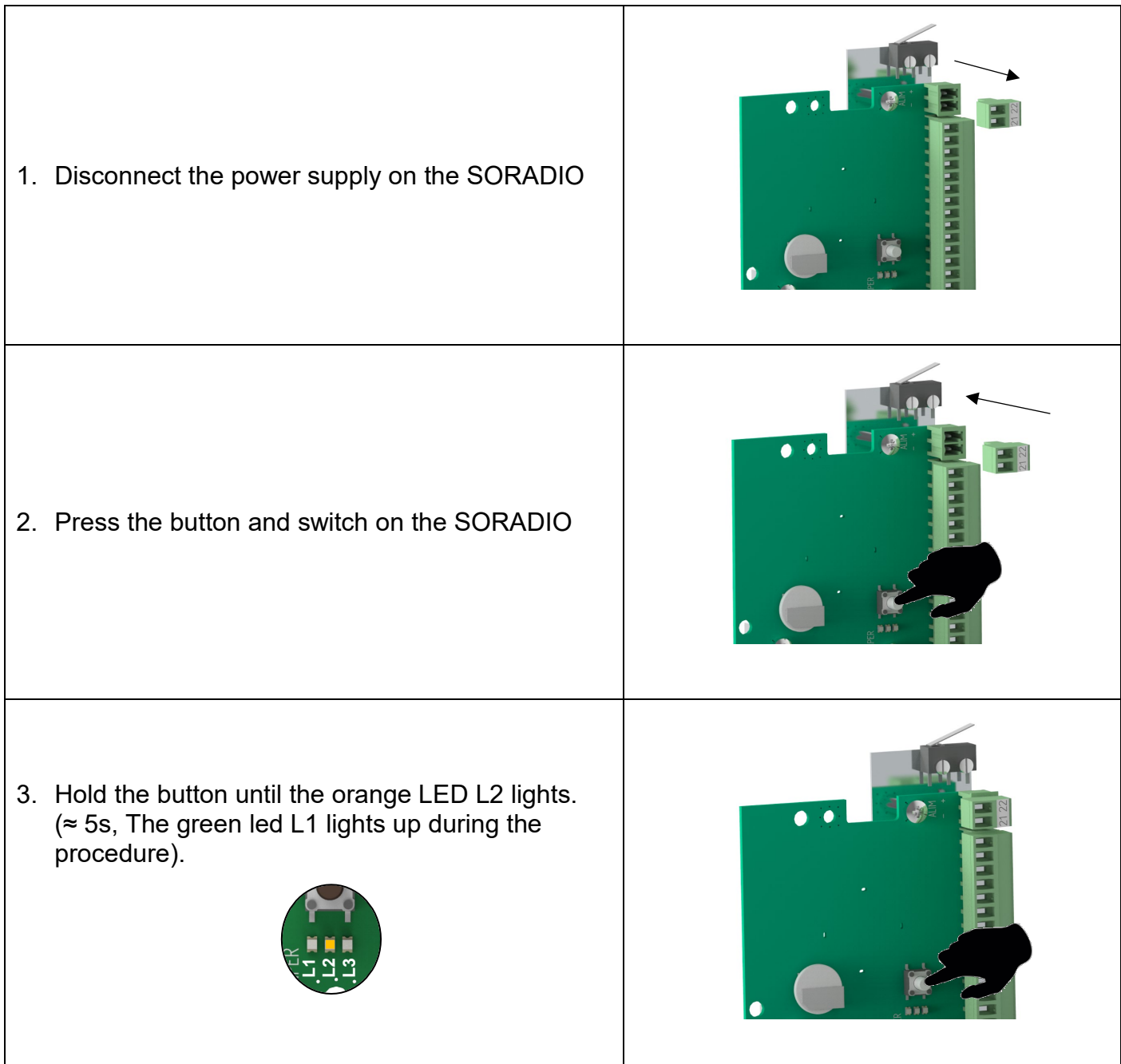

# <span id="page-13-0"></span>**4 MAINTENANCE**

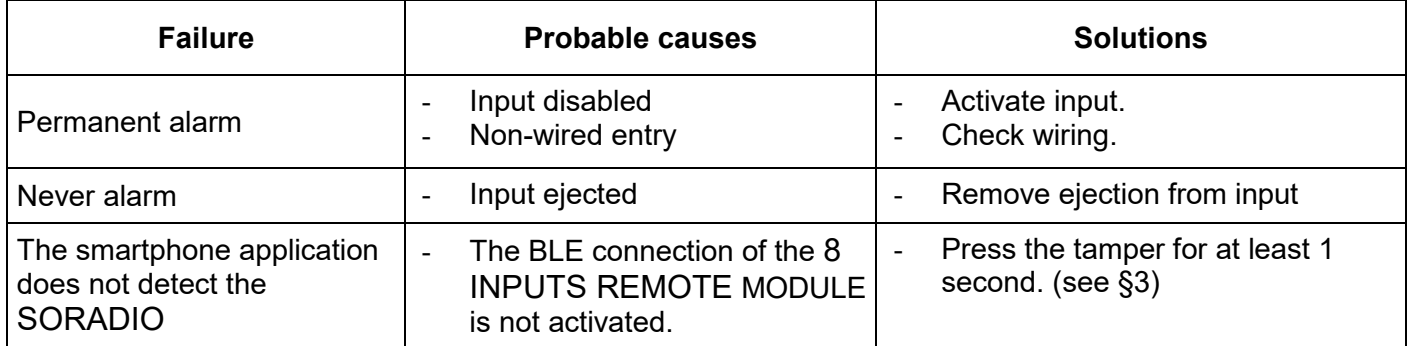

# <span id="page-13-1"></span>**5 TECHNICAL SPECIFICATIONS**

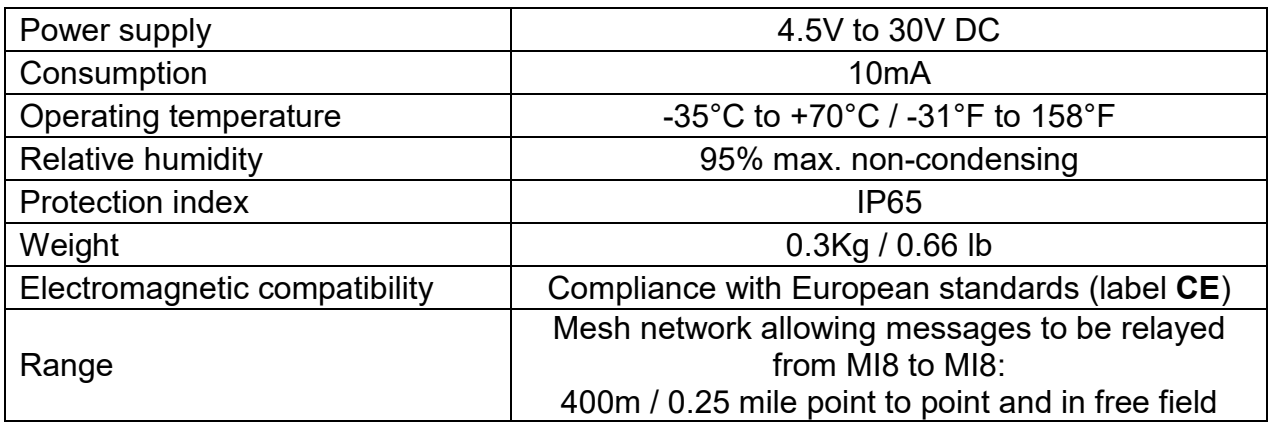

# <span id="page-14-0"></span>**6 PRODUCT REFERENCES**

• SORADIO ref: 30790001

Option:

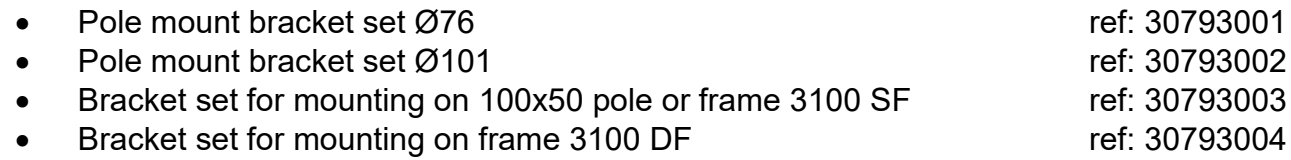

Changes or modifications not expressly approved by PROTECH / SORHEA could void the user's authority to operate the equipment.

## **FCC Part 15 compliance statement**

This device complies with part 15 of the FCC Rules. Operation is subject to the following two conditions: (1) This device may not cause harmful interference, and (2) this device must accept any interference received, including interference that may cause undesired operation.

This module has been approved under FCC part 15C 15.247. This modular transmitter is only FCC authorized for this specific rule part. - The module is limited to PROTECH / SORHEA installation only.

The host product should be check for compliance to any other FCC rules that apply to the host not covered by the modular transmitter grant of certification. (For example, Part 15 Subpart B).

If testing of the host product with this transmitter installed and operating is necessary (to verify that the host product meets all the applicable FCC rules), a test mode for this specific module is available upon request to SORHEA.

Trace antenna design, list of antenna type approved and professional installation is not applicable to this modular certification.

## **ISED (Canada) Licence-Exempt Radio Apparatus**

This device contains licence-exempt transmitter(s)/receiver(s) that comply with Innovation, Science and Economic Development Canada's licence-exempt RSS(s). Operation is subject to the following two conditions:

1. This device may not cause interference.

2. This device must accept any interference, including interference that may cause undesired operation of the device.

## **ISDE (Canada) appareils radio exempts de licence**

L'émetteur/récepteur exempt de licence contenu dans le présent appareil est conforme aux CNR d'Innovation, Sciences et Développement économique Canada applicables aux appareils radio exempts de licence. L'exploitation est autorisée aux deux conditions suivantes :

1. L'appareil ne doit pas produire de brouillage ;

2. L'appareil doit accepter tout brouillage radioélectrique subi, même si le brouillage est susceptible d'en compromettre le fonctionnement.

## **Radio Frequency (RF) Exposure Compliance of Radiocommunication for mobile Apparatus**

To satisfy FCC and IC RF Exposure requirements for mobile devices, a separation distance of 20 cm or more should be maintained between the antenna of this device and persons during operation. To ensure compliance, operation at closer than this distance is not recommended. This transmitter must not be co-located or operating in conjunction with any other antenna or transmitter.

## *Conformité à l'exposition aux champs RF des équipements radio mobiles*

*Pour satisfaire aux exigences FCC et IC concernant l'exposition aux champs RF pour les appareils mobile, une distance de séparation de 20 cm ou plus doit être maintenu entre*  l'antenne de ce dispositif et les personnes pendant le fonctionnement. Pour assurer la *conformité, il est déconseillé d'utiliser cet équipement à une distance inférieure. Cet émetteur ne doit pas être co-situé ou fonctionner conjointement avec une autre antenne ou un autre émetteur.*

### **Host Product Labeling:**

FCC Certification: The final end product must be labeled in visible area with the following: *"Contains Transmitter Module FCC ID: QVA-SORADIO"*

### ISED Certification:

The final end product must be labeled in visible area with the following: L'équipement final doit être étiqueté sur un endroit visible avec le texte suivant : *"Contains IC: 11664A-SORADIO"*

### **Host Product User's Manual:**

The user manual for end users must include the following information in a prominent location

"IMPORTANT NOTE: To comply with FCC and ISED RF exposure compliance requirements, the antenna used for this transmitter must not be colocated or operating in conjunction with any other antenna or transmitter. The equipment should be installed and operated with a minimum distance of 20cm between the radiator and the body."

" Notice importante : Pour satisfaire aux exigences FCC et ISED concernant l'exposition aux champs RF pour les appareils mobile, cet émetteur ne doit pas être co-situé ou fonctionner conjointement avec une autre antenne ou un autre émetteur. Une distance de séparation de 20 cm ou plus doit être maintenu entre l'antenne de ce dispositif et les personnes pendant le fonctionnement. "